# 2. HPC: Getting started

Peter Kjellström National Supercomputer Centre (NSC)

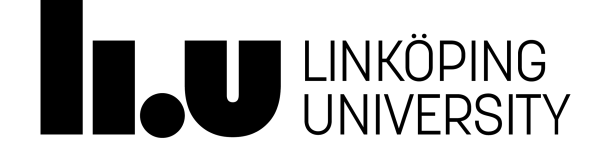

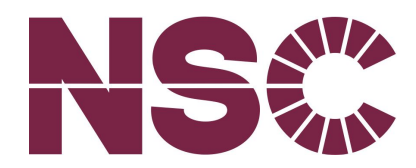

#### Desktop PC vs HPC: Scale

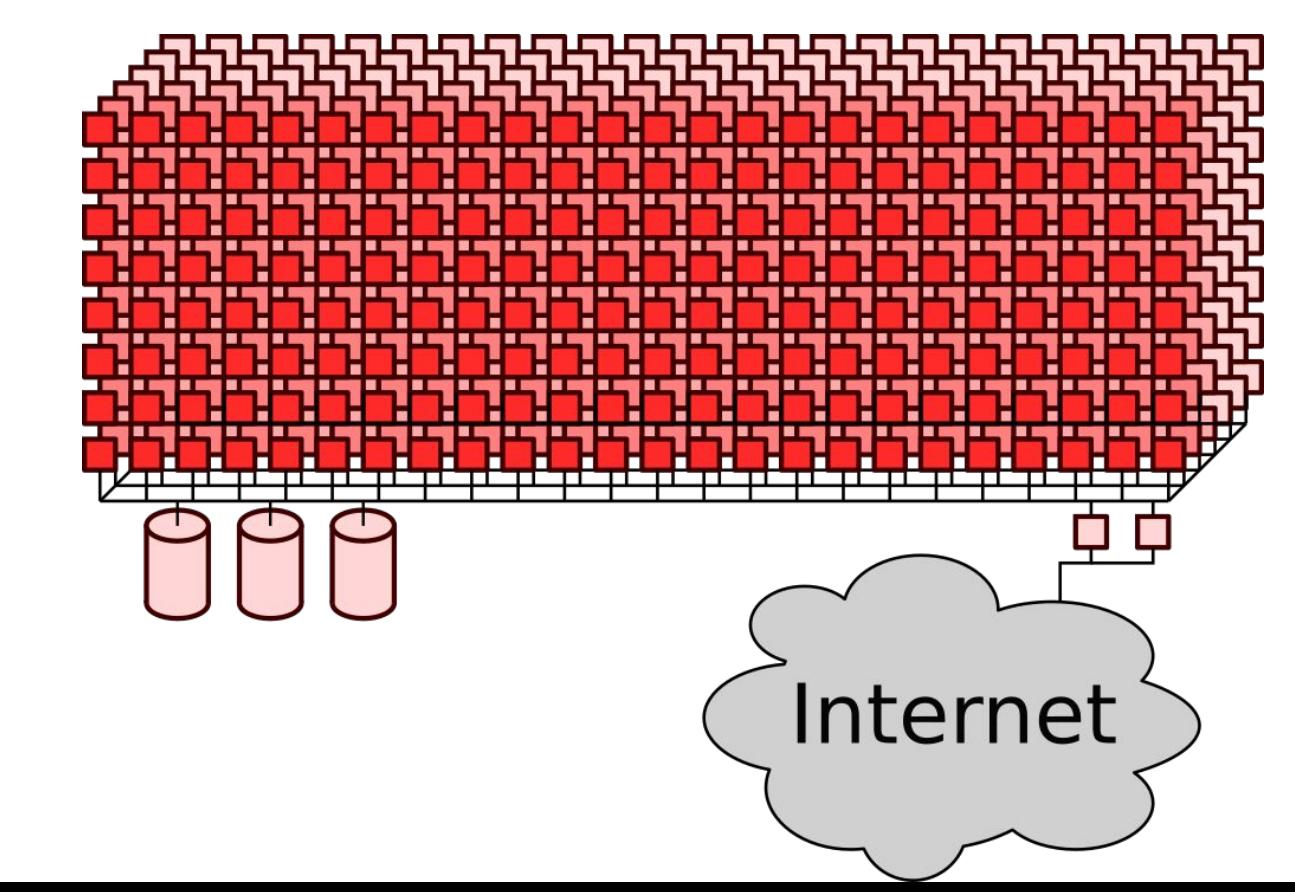

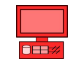

#### Desktop PC vs HPC: Scale

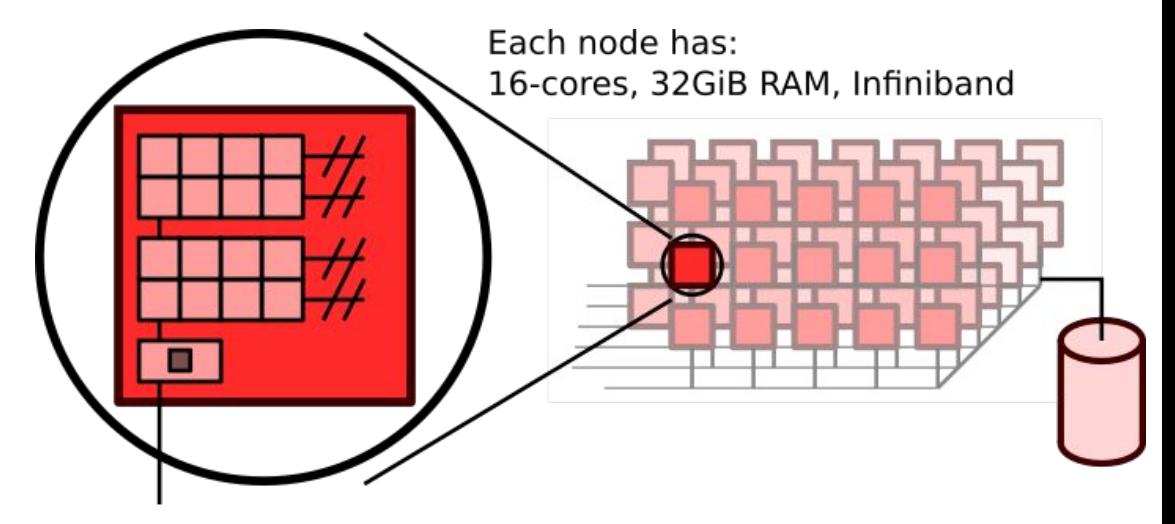

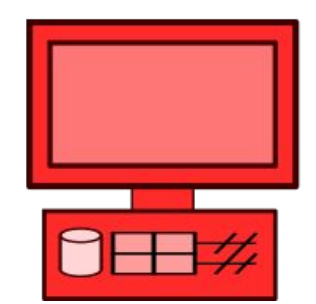

Typical PC has 4-cores, 8GiB RAM

# Desktop PC vs HPC

- Shared resource
	- Your desktop is your own, it's not shared
	- Typical national level HPC systems are shared by hundreds of researchers

#### Workflow

- On a desktop the interfaces are direct and immediate
- On an HPC resource work typically happens in "batch mode". That is, most work is prepared and queued just to be run at a later time when resources are available

## Linux - the operating system on most HPC machines

The operating system tries to balance sharing and separation while providing flexibility to new hardware/software/use-cases.

Where to find information:

- **man** *command* gives a listing of the manual for *command*
- Internet
	- Linux guides
	- Forums
- Most commands will accept " $-\text{help}$ " and/or " $-\text{h}$ "
- Ctrl-c interrupts / stops programs on the command line

# Access to HPC: login

Triolith has several (currently two) login nodes

Login nodes sit on the edge between the real compute resource and the network

Storage visible across the entire system

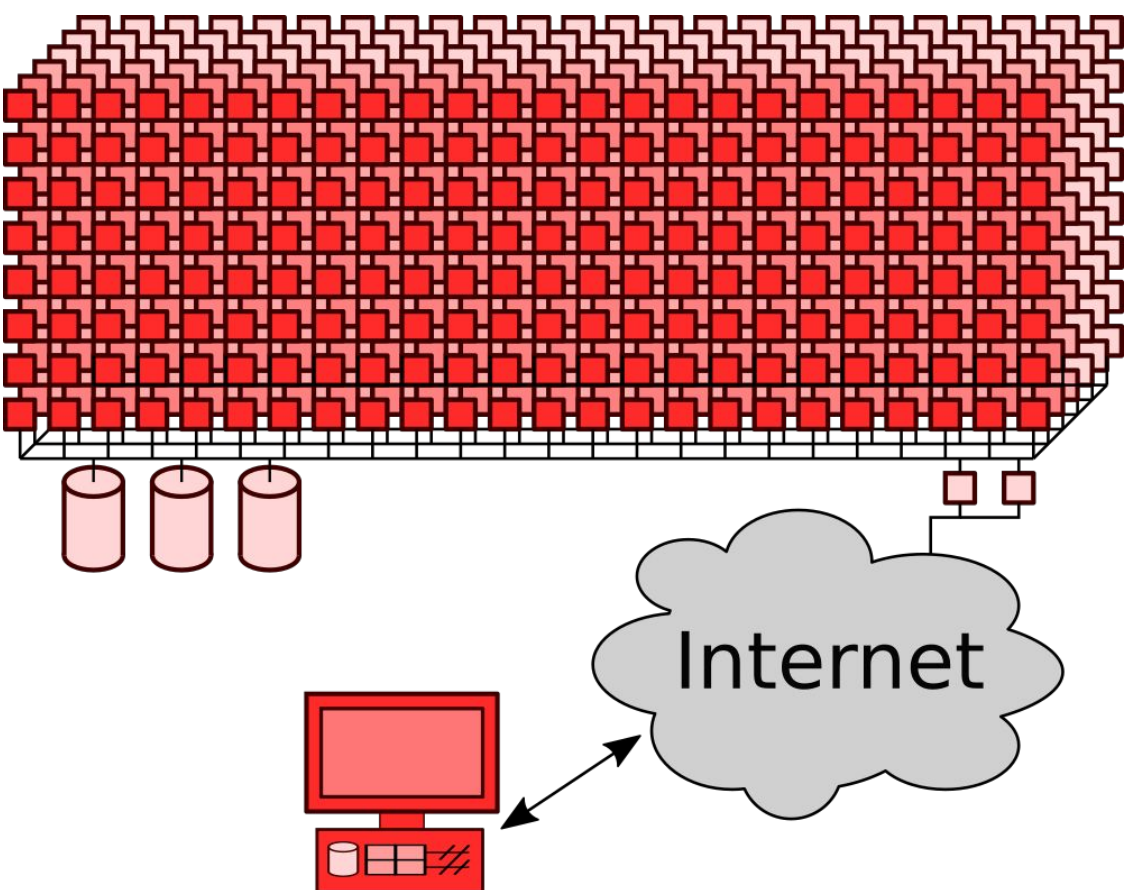

# Access to HPC: login the classical way (ssh)

Typical login via terminal from Linux / Mac:

```
ssh username@triolith.nsc.liu.se
```
Windows: can use PuTTY

Note: if you want to end up on a specific login node use triolith1.nsc.liu.se or triolith2.nsc.liu.se

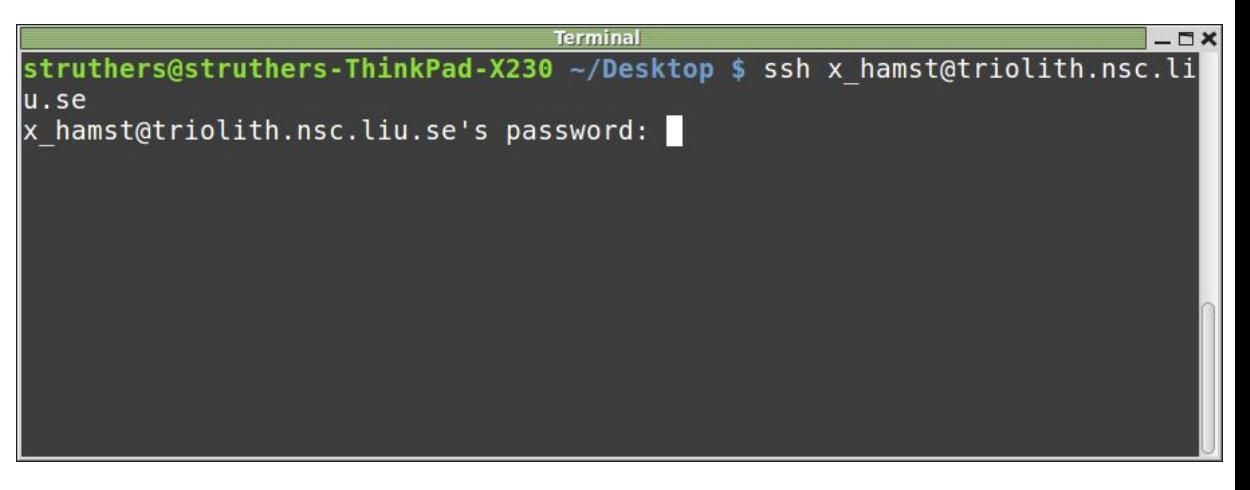

# Access to HPC: login using virtual desktop (ThinLinc)

ThinLinc automatically determines which login node is best for new sessions

Each login nodes has many ssh and ThinLinc users active at once

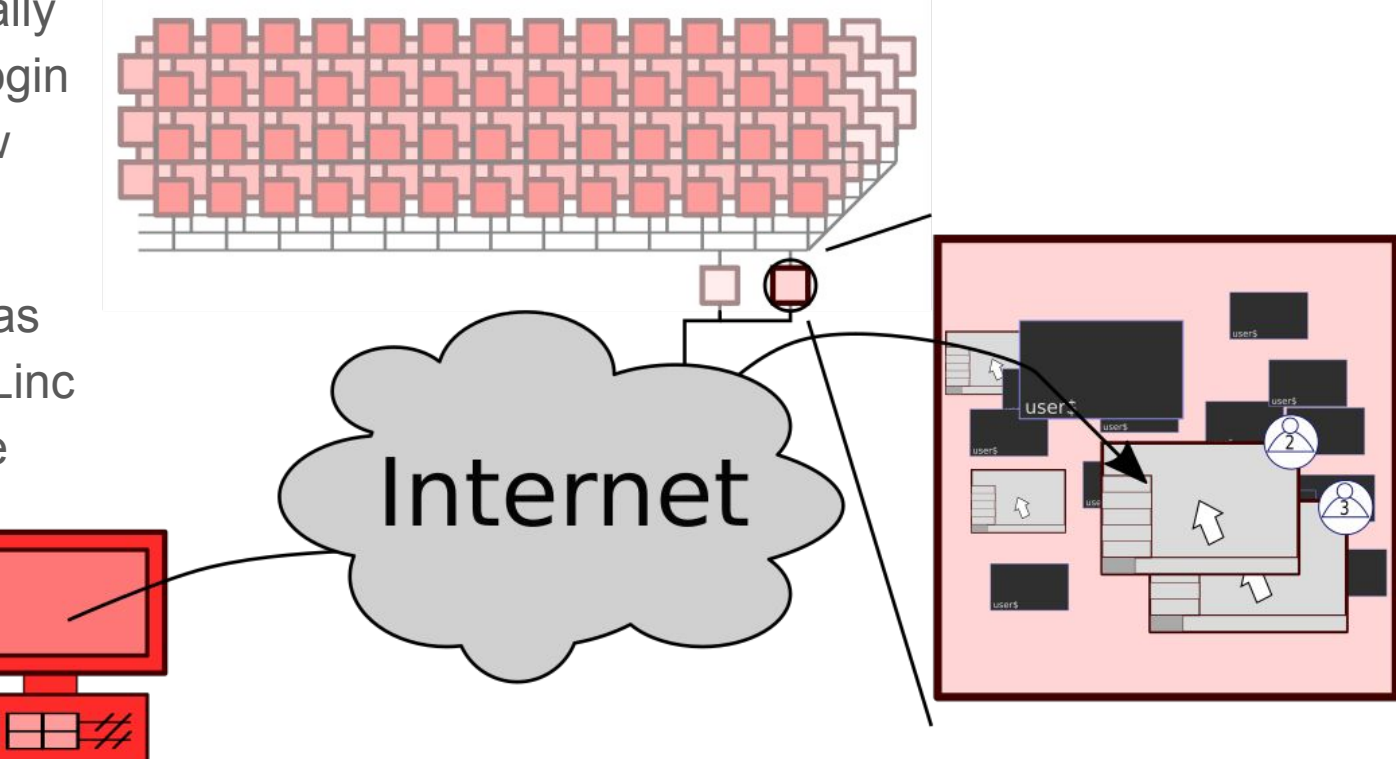

#### ThinLinc: The ThinLinc client

First step: you need a ThinLinc client installed on your computer.

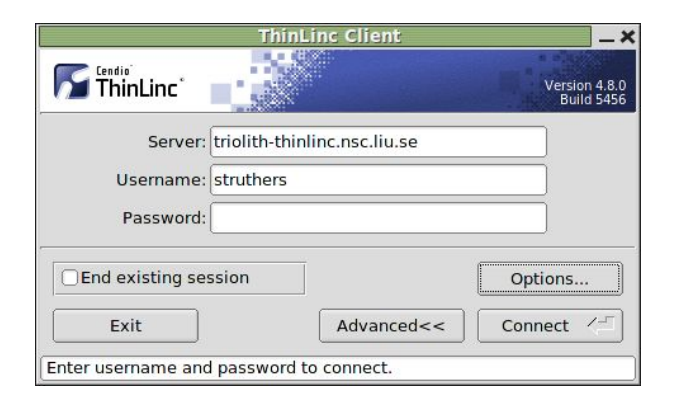

ThinLinc download:<https://www.cendio.com/thinlinc/download> Cendio webpage: <https://www.cendio.com/thinlinc/what-is-thinlinc> NSC documentation:<https://www.nsc.liu.se/support/graphics/>

#### ThinLinc: The ThinLinc desktop

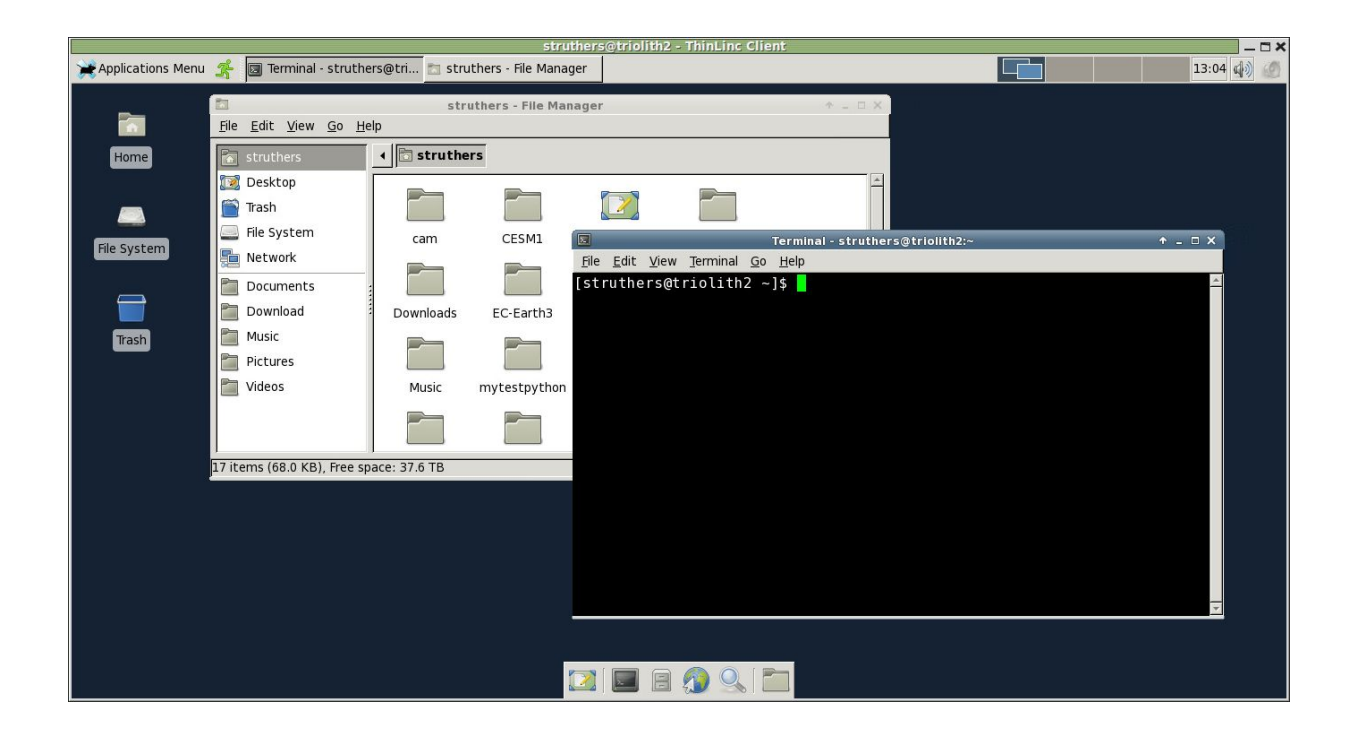

#### ThinLinc: Advantages

- Provides a desktop interface to the system
- Allows for persistent sessions

(similar functionality can be had in a text terminal using screen or tmux)

- **NSC recommends** ThinLinc for graphical applications (better than X-forwarding)
- Hardware accelerated 3D graphics possible for some application (vglrun)

#### Common tools

- Text editors
	- vi, gedit, nedit, emacs, nano, kwrite
- Plotting graphs
	- gnuplot, grace
- Analysis (basic/complex)
	- Python, R, Matlab, Mathematica (local LiU license)

## Security: Basics

You should use a **unique password**. The password you choose should be non-trivial but doesn't have to be overly complicated.

If you suspect that your account is compromised contact NSC. Don't be afraid to contact NSC support if you notice anything suspicious.

Sharing accounts is not allowed, that is, accounts are personal. If you want to share files manage project memberships and use /proj

# Security: key-pair authentication

Key-pair or public-key authentication is an alternative to traditional passwords.

Things to consider:

- Can be much more secure than regular password authentication.
- Can be less secure if used incorrectly (understand before use).
- Allows multiple logins without reentering password/pass phrase.

Initially every account starts with just password login possible.

#### Files: Basic introduction

There are three storage areas available to Triolith and Gamma users:

- 1. Your personal home directory (e.g */home/x\_abcde*).
- 2. Project storage directories (e.g */proj/myproject*). You can have access to multiple different project directories. Owned by the project (PI)
- 3. The node local disk in each compute node (only during jobs).

Notes:

- The command snicquota will show how much space is available to you in each location.
- Project storage is linked to specific project allocations and life time

#### Files: Transferring data to/from Triolith

- Linux: scp, rsync, sftp
- Mac: Filezilla, scp
- Windows: PuTTY, Filezilla, winscp

Hint: use tar/compression when transferring large numbers of small files

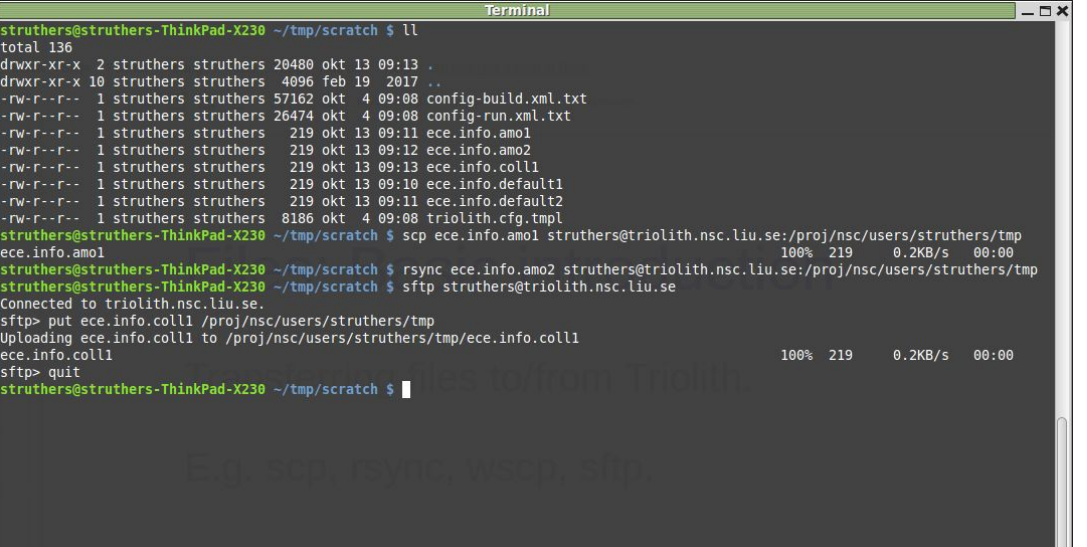

#### Files: data safety and file recovery

Data is never completely safe, there is always a small chance that it can be lost.

● */home* storage is backed up has snapshots ● */proj* storage **nope** has snapshots

Recovering files lost due to mistakes is best done using snapshots:

- Read-only, point in time **snapshots** are taken at certain intervals. These can be used to recover deleted files and are kept for 24h (hourly snapshots) or 7 days (daily snapshots).
	- \$ ls /home/.snapshots

Data safety:<https://www.nsc.liu.se/support/storage/snic-centrestorage/is-my-data-safe/> Recovering files: <https://www.nsc.liu.se/support/storage/snic-centrestorage/recover-deleted-files/>

#### Files: Node local storage

- Each compute node has a local hard disk (450GiB).
- The environment variable  $$SNIC$  TMP points to a writable directory (*/scratch/local*) on the local disk that you can use.
- Anything stored on the local disk is **deleted** when your job ends.

Node local storage is available for storing temporary files that are only needed during a batch job. This storage is **not shared** between compute nodes.